# **PERANCANGAN DAN PEMBUATAN PERANGKAT LUNAK MANAJEMEN PROYEK PERUSAHAAN KONSTRUKSI PT. PRAMBANAN DWIPAKA**

Richard Anderson<sup>1</sup>, Yulia<sup>2</sup>, Alexander Setiawan<sup>3</sup> Program Studi Teknik Informatika Fakultas Teknologi Industri Universitas Kristen Petra Jl. Siwalankerto 121 – 131 Surabaya 60236 Telp. (031) – 2983455, Fax. (031) - 8417658 E-mail: ryzaint@gmail.com<sup>1,</sup> yulia @petra.ac.id<sup>2,</sup> alexander@petra.ac.id<sup>3</sup>

**ABSTRAK:** Saat ini sistem perhitungan rencana anggaran biaya dan penjadwalan PT. Prambanan Dwipaka Surabaya masih menggunakan cara lama atau tradisional berupa document excel. Adanya sistem penjadwalan berupa bar chart yang belum mengikuti kemajuan jaman. Serta belum tersistemnya pekerjaan yang menghasilkan laba / rugi, selalu berasumsikan bahwa setiap proyek yang dilakukan selalu laba karena mereka menggunakan pengambilan jasa atau keuntungan bersih berapa persen dari total pekerjaan. Berdasarkan latar belakang permasalahan itu, dirancang sistem perhitungan rencana anggaran biaya dan perangkat lunak manajemen proyek yang dapat mengatasi permasalahan tersebut. Proses pembuatannya menggunakan PHP dan Mysql.Hasil yang diperoleh dari aplikasi yang telah dibuat antara lain, dapat menyusun rencana anggaran biaya secara otomatis. Pembuatan gantt chart untuk penjadwalan yang dapat memperhitungkan jumlah waktu kerja dari para pekerja. Pembuatan Kurva S untuk melihat jadwal kerja dari suatu proyek. Perhitungan laba / rugi dari masing-masing proyek. Serta daftar barang yang harus dipenuhi untuk pengerjaan proyek sesuai dengan rencana anggaran biaya yang disusun.

**Kata kunci:** Manajemen Proyek, Rencana Anggaran Biaya, Susunan anggaran proyek konstruksi, Manajemen Biaya, Manajemen Waktu.

*ABSTRACT: Current cost accounting system budget plan and scheduling PT. Prambanan Dwipaka still using the old or traditional form of an excel document. The presence of a bar chart scheduling system has not been modern. As well the scheduling system that produce profit / loss, always assumption that every project done always profit because they use a net profit-making services or what percentage of total project job. Based on the background, designed a system of calculation for the budget plan and project management software that can overcome the problems. The software build using PHP as programming languange and Mysql as database. The results obtained from applications is could cost the budget plan automatically. Preparation of Gantt charts for scheduling, that can take into account the amount of work time. Make S Curve is good for scheduling project. Profit or loss account. And a list of goods and the wages that must be met for construction projects in accordance with the budget plans drawn up.*

*Keywords: Project Management, Budget Plan, Structure of the construction project budget, Cost Management, Time Management.*

# **1. PENDAHULUAN**

 PT. Prambanan Dwipaka berlokasi di jalan Ngagel Jaya Tengah No.24-26 Surabaya, Jawa Timur. Perusahaan ini telah didirikan pada tanggal 29 April 1970. Pertama kali didirikan perusahaan ini hanya terfokus pada pembangunan rumah dan gedung di area Surabaya dan sekitarnya saja. Saat ini, PT. Prambanan Dwipaka telah memperbesar area pengerjaan sehingga mencapai berbagai tempat di Indonesia, seperti Jakarta, Bali, Bengkulu, Batam bahkan mencapai Kalimantan Selatan dan Kalimantan Timur. Selain bergerak di bidang jasa konstruksi sebagai usaha utama, PT. Prambanan Dwipaka juga meluaskan usahanya di bidang pabrik, real estate, pertokoan, pekantoran, dan bisnis lainnya yang seluruhnya berjumlah kurang lebih 28 perusahaan tersebar di seluruh Indonesia.

 Selama ini sistem pembelian, pendapatan dan Rencana Anggaran Biaya (RAB) dalam suatu proyek dilakukan secara manual. Media penyimpanan yang digunakan oleh PT. Prambanan Dwipaka dalam mencatat sistem pembelian dan pendapatan adalah menggunakan microsoft excel. Bahkan untuk menghasilkan sebuah analisis RAB PT.Prambanan Dwipaka ini menggunakan cara manual yaitu dicatat secara hard copy. Hal ini membuat PT.Prambanan Dwipaka dalam menganalisis RAB membutuhkan waktu yang lama.

 Melihat bahwa saat ini PT.Prambanan Dwipaka memiliki banyak proyek, penggunaan sistem lama ini kurang tepat. Dari permasalahan tersebut, dibuatlah sistem baru yang terkomputerisasi yang mampu mengolah data pembelian, pendapatan, analisis dan manajemen proyek.

 Hasil atau output yang dihasilkan oleh sistem baru tersebut diharapkan mampu mempermudah PT.Prambanan Dwipaka untuk dapat mengontrol proyek – proyek, memperhitungkan project cost, mampu membuat sebuah RAB yang lebih efisien sehingga mampu meningkatkan keuntungan dari perusahaan.

# **2. MANAJEMEN PROYEK**

# **2.1 Pengertian Manajemen Proyek**

 Manajemen proyek adalah sebuah kegiatan yang menerapkan banyak pengetahuan, ketrampilan, peralatan, dan teknik yang dibutuhkan untuk memenuhi kegiatan proyek yang sedang dilakukan[1]. Dalam manajemen proyek batasan – batasan yang dikenal dengan nama *triple constraint* sangat berpengaruh besar dalam berjalannya sebuah proyek. Batasan – batasan tersebut meliputi *scope*, *time*, dan *cost*. Dalam *triple constraint,*

yang dimaksud dengan *scope* adalah kegiatan – kegiatan yang dilakukan dalam sebuah proyek, *time* adalah waktu yang dibutuhkan untuk menyelesaikan sebuah proyek, dan yang terakhir *cost* adalah biaya yang dikeluarkan dalam berjalannya sebuah proyek[1]

### **3. Metode Manajemen Proyek**

### **3.1 Metode Earned Value**

 Suatu proyek pada saat pelaporan telah dinyatakan memiliki kemajuan yang melampaui target yang direncanakan, tetapi belum tentu proyek tersebut telah dikerjakan sesuai dengan anggaran yang dialokasikan untuknya. Apabila proyek tersebut dikerjakan secara tidak efisien sehingga biaya per unitnya melebihi anggaran, maka pada suatu saat proyek tersebut dapat terhenti karena kekurangan biaya meskipun pada mulanya kemajuannya lebih cepat dari jadwal. Oleh karena itu dalam memantau dan mengendalikan kegiatan proyek perlu dipakai metode yang dapat mengatasi permasalahan seperti contoh yang telah dijabarkan, yaitu dengan menggunakan Metode Nilai Hasil (*Earned Value*).

 *Earned Value* adalah teknik untuk mengukur kinerja suatu proyek yang berintegrasi dalam *scope*, waktu, dan biaya. Melihat batasan biaya seorang manajer proyek dapat mengontrol seberapa tepatnya kinerja proyek yang sedang dijalankan, apakah memenuhi dari segi *scope*, waktu, dan biaya dengan cara memasukkan informasi yang sebenarnya telah terjadi dengan rencana yang telah disusun [1]

## **3.2 Metode Critical Path Method**

 *Critical Path Method* (CPM) atau analis jalur kritis merupakan salah satu metode analis jaringan kerja yang digunakan untuk merencanakan, menjadwal dan memonitor proyek – proyek seperti membangun gedung, memelihara sistem komputer, riset, dan lain – lain.  $\overline{2}$ ]

Dua teknik dasar dalam CPM yaitu :

- *Program Evaluation and Review Technique (*PERT*)*
- *Critical Path Method* (CPM)

### **3.3 Metode Kurva S**

 Kurva S adalah pengembangan dan penggabungan dari diagram balok/batang(bar chart) dan hannum curve. Diagram balok dilengkapi dengan bobot tiap pekerjaan dalam persen (%) Dari kurva S dapat diketahui persentase (%) pekerjaan yang harus dicapai pada waktu tertentu. Untuk menentukan bobot tiap pekerjaan harus dihitung terlebih dahulu volume pekerjaan dan biayanya, serta biaya nominal dari seluruh pekerjaan tersebut.

 Berbentuk huruf S karena kegiatan proyek lazimnya pada periode awal dan akhir berlangsung lambat. Pengembangan ini dinamakan kurva S. Persentase kumulatif realisasi adalah hasil nyata di lapangan. Hasil realisasi dari pekerjaan pada suatu waktu dapat dibandingkan dengan kurva rencana. Jika hasil realisasi berada di atas kurva S, maka terjadi prestasi namun jika berada di bawah kurva S terjadi keterlambatan proyek. Dengan membandingkan kurva S realisasi dengan kurva S rencana, penyimpangan yang terjadi dapat segera dilihat jelas.[3].

### **3.4 Metode HTML**

HTML, adalah singkatan dari *HyperText Markup Language*, adalah bahasa markup yang dominan untuk halaman *web*. HTML adalah blok bangunan dasar-halaman *web*. HTML ditulis dalam bentuk elemen HTML terdiri dari tag, ditutupi dalam kurung sudut (seperti <html>), dalam konten halaman *web*. Tag HTML biasanya datang dalam pasangan seperti  $\langle h1 \rangle$  dan  $\langle h1 \rangle$ . Tag pertama dalam pasangan adalah tag awal, tag kedua adalah tag akhir. Di antara tag, programmer dapat menambahkan teks, tabel, gambar, dll.

Tujuan dari *web browser* adalah untuk membaca dokumen HTML dan menyusun mereka ke dalam halaman *web visual* atau terdengar. *Browser* tidak menampilkan tag HTML, tetapi menggunakan tag untuk menafsirkan isi halaman[5].

# **4. ANALISIS SISTEM**

### **4.1 Analisis Proses Bisnis**

 Proses bisnis perusahaan PT. Prambanan Dwipaka yang bergerak di bidang jasa dan konstruksi bangunan dalam mendapatkan sebuah proyek dapat melalui dua cara yaitu dengan cara penunjukkan langsung dari client atau dengan proses tender. Setelah proyek didapatkan maka seorang *project leader* dari PT. Prambanan Dwipaka akan melakukan perhitungan bahan yang akan digunakan dalam proyek tersebut. Setelah itu, *project leader* akan memberikan perhitungan bahan tersebut ke bagian logistik untuk perhitungan biaya bahan yang sesuai untuk saat ini. Kemudian bagian logistik akan memberikan data perhitungan ke bagian estimator. Estimator akan membuat Rencana Anggaran Pelaksanaan Proyek (RAPP) yang terdiri dari biaya – biaya bahan, biaya PPH (Pajak Penghasilan), PPN (Pajak Pertambahan Nilai) dan biaya overhead seperti biaya gaji karyawan, pekerja lain, BBM (Bahan Bakar Mobil), dll. RAPP kemudian diberikan kepada direktur operasional dan *project leader* untuk dilihat.Setelah RAPP selesai maka bagian estimator akan membuat RAB setelah itu data anggaran akan diberikan kepada bagian *cost control* yang akan mengatur, mempertimbangkan dan mengoreksi biaya yang ada. Apabila ada revisi maka akan dikembalikan kepada *project leader* untuk disesuaikan. Proses selanjutnya setelah RAB dibuat adalah *project leader* akan memberikan laporan tersebut kepada direktur operasional, setelah itu direktur operasional akan memberikan RAB yang sudah dibuat kepada client.

### **4.2 Analisis Kebutuhan**

Dari analisis permasalahan yang ada, maka perusahaan membutuhkan sebuah sistem sebagai berikut:

- Pencatatan permintaan proyek, pembuatan RAB, pembuatan jadwal kerja dan pembuatan laporan dilakukan berbasis web dan menggunakan template yang ada, sehingga pegawai lebih mudah dalam menginputkan data
- Aplikasi berbasis *web* sehingga perusahaan dapat mengetahui *progress* suatu proyek dengan baik dan benar.
- Laporan laporan RAB dan sebagainya disimpan dalam sebuah database sehingga memudahkan perusahaan untuk mencari laporan tentang suatu proyek.

# **5. Desain Sistem**

### **5.1 Data Flow Diagram (DFD)**

 *Data Flow Diagram* (DFD) akan menjelaskan aliran proses keluar masuk pada PT.Prambanan Dwipaka. Pembuatan DFD dimulai dengan pembuatan context diagram, dimana merupakan gambaran sistem secara keseluruhan. Setelah pembuatan context diagram, dapat dibuat level 0,1 dan selanjutnya jika diperlukan untuk menggambarkan proses aliran yang jelas[4].

### *5.1.1 DFD Level 0*

 Pada tahap ini akan digambarkan secara garis besar prosesproses yang akan terjadi dalam sistem. Desain DFD *Level* 0 dari sistem yang akan dibuat pada PT.Prambanan Dwipaka dapat dilihat pada Gambar 1. Dari DFD Level 0 tersebut terdapat 4 proses, yaitu:

#### a. Maintain Data Master

Pada bagian ini merupakan proses dimana dilakukan indetifikasi data – data yang telah ada pada perusahaan. Data tersebut digunakan untuk melakukan suatu proyek yang akan terjadi di perusahaan. Pada proses ini hak akses dari *user* hanya mempunyai 2 hak saja yaitu : staff dan *project leader*.

Staff memiliki hak akses hanya untuk mempunyai akses untuk master dan transaksi.Sedangkan *project leader* mempunyai hak akses untuk keseluruhan sistem.

#### b. Perencanaan

pengerjaan suatu proyek. Perencanaan dibuat untuk memandu pengembangan ke arah tujuan proyek. Perencanaan terdiri dari menentukan sumber daya yang tersedia bagi proyek, pembagian pekerjaan dan jadwal untuk melakukan pekerjaan.

c. Progress

Pada kegiatan ini, merupakan proses dimana seluruh kegiatan perencanaan yang telah dibuat mulai dikerjakan agar proyek yang diberikan dapat segera terselesaikan sesuai dengan waktu yang telah di tentukan.

d. Laporan

Pada kegiatan ini, proses pembuatan laporan data realisasi keuangan dan data aktifitas atau jadwal kerja yang dilakukan selama proyek dikerjakan hingga proyek selesai dikerjakan sehingga kegiatan kerja tersebut dapat dilaporkan ke pimpinan perusahaan dan direktur operasional.

### *5.1.2 Entity Relationship Diagram (ERD)*

 ERD adalah diagram yang dipakai untuk mendokumentasikan skema database dan disebut sebagai entity relationship karena menggambarkan entitas dan hubungannya.[4] Dalam pembuatan Entity Relationship Diagram terdapat dua bagian, yaitu conceptual data model dan physical data model. Entity Relationship Diagram dalam bentuk conceptual data model dapat dilihat pada Gambar 2.

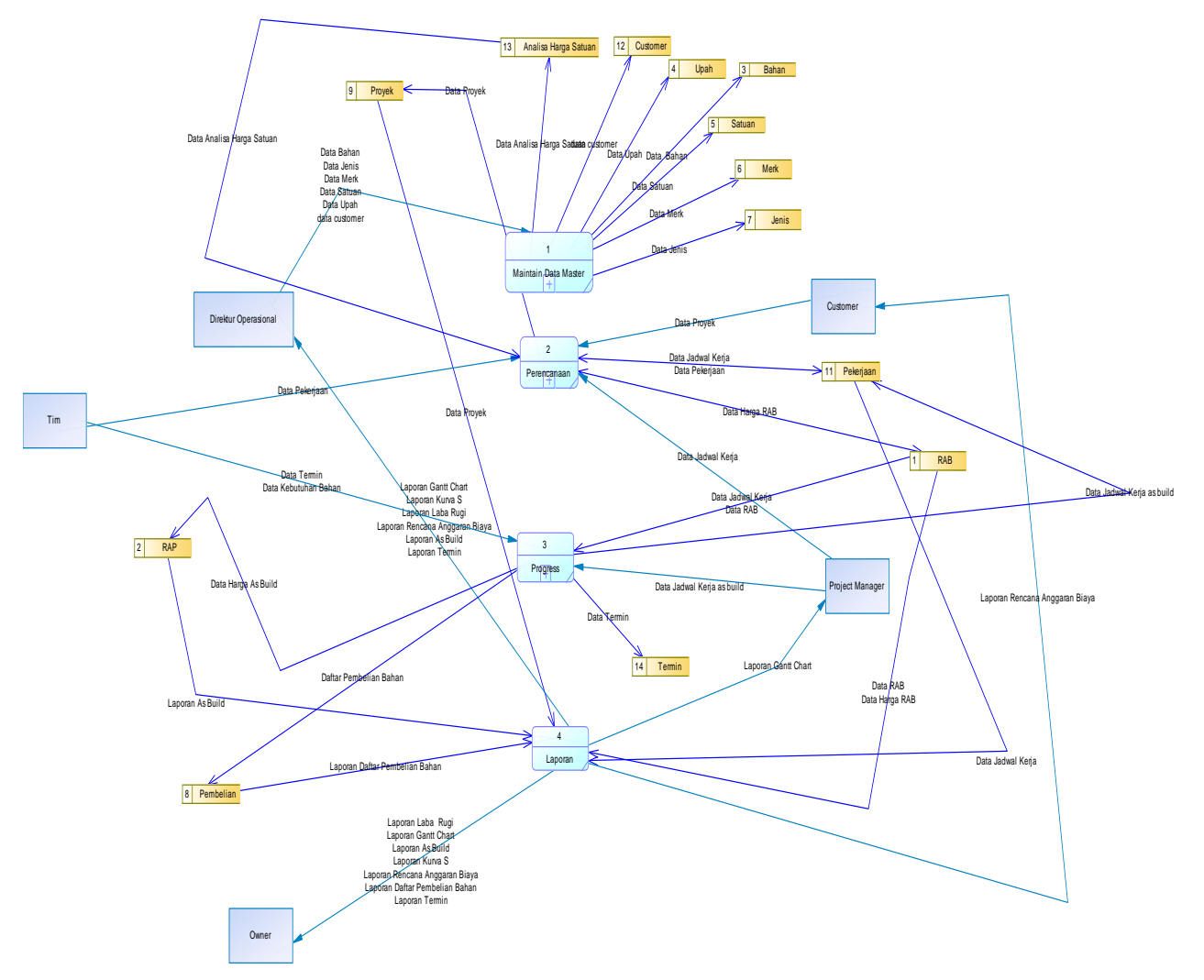

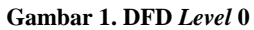

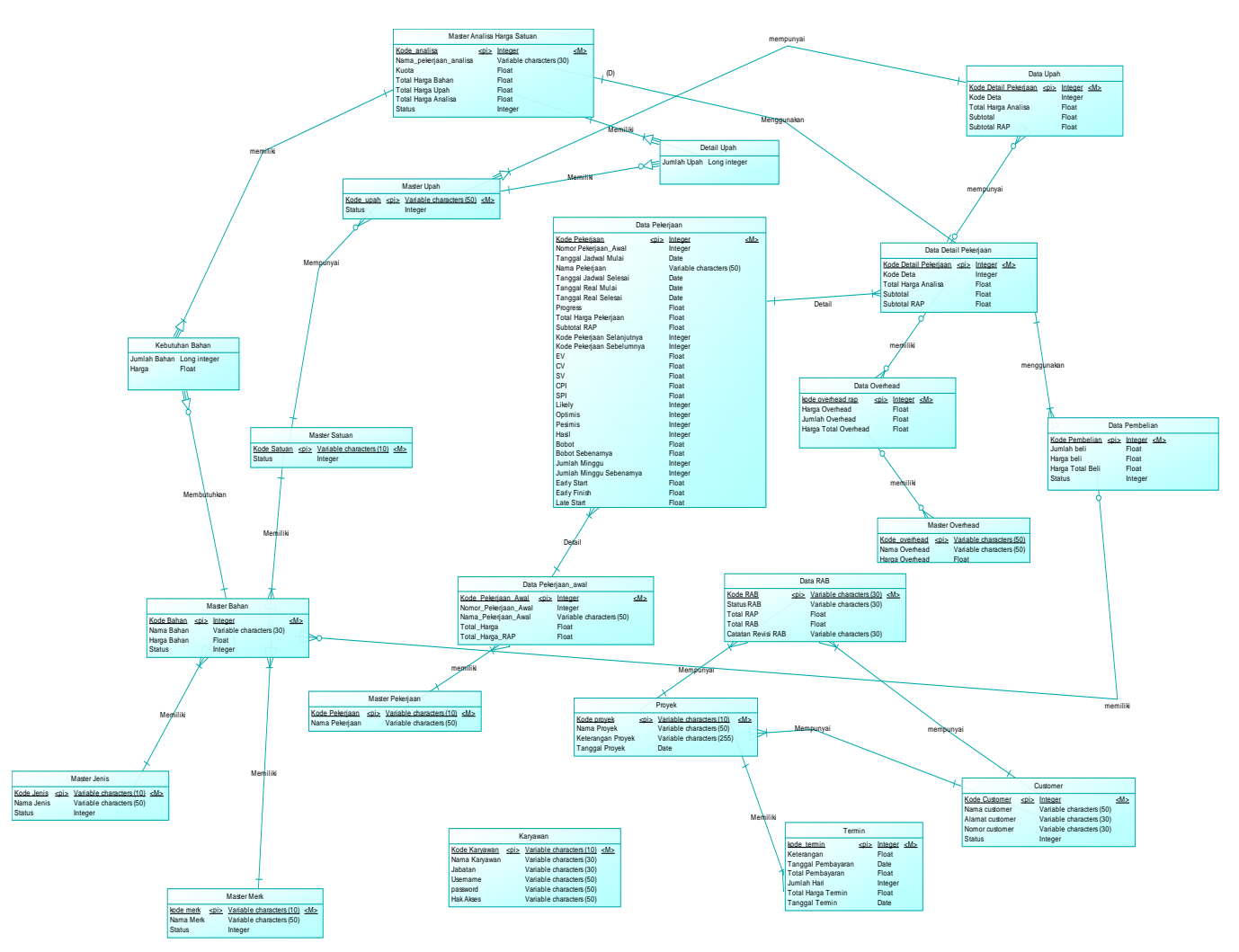

**Gambar 2.** *Entity Relationship Diagram Conceptual Model*

# **6. IMPLEMENTASI**

# **6.1 Pembuatan Proyek**

Proses pembuatan proyek dilakukan pada oleh *project leader.* Proses pembuatan proyek baru di mulai dengan mengisi *form*  proyek baru seperti dibawah ini. Contoh data yang dimasukkan oleh user adalah nama proyek "Pembangunan stadion indrasari", nama customer "Bupati Banjarmasin", keterangan "Pembangunan Infrastruktur" dan tanggal proyek "01 -05-2013".

| <b>Kode Provek</b>    | ٠<br>٠ | Pembangunan Stadion Indrasari                   |
|-----------------------|--------|-------------------------------------------------|
| Nama Customer         | ×<br>÷ | 23<br>Bupati Banjarmasin<br><b>Add Customer</b> |
| Keterangan Proyek     | ÷      | Lokasi Martapura                                |
| <b>Tanggal Proyek</b> | ÷      | 2011-05-01                                      |
|                       |        | Save<br>Cancel                                  |

**Gambar 3. Form Proyek**

### **6.2 Pembuatan Rencana Anggaran Biaya**

 Setelah *input* data proyek baru dibuat selanjutnya *project leader* akan membuat rencana anggaran biaya proyek. Pembuatan rencana anggaran biaya(RAB) dibuat dengan memasukkan secara langsung biaya (*budget)* yang dibutuhkan beserta keterangan dari biaya tersebut seperti pada gambar 4 di bawah ini. Contoh data catatan revisi "RAB stadion indrasari".

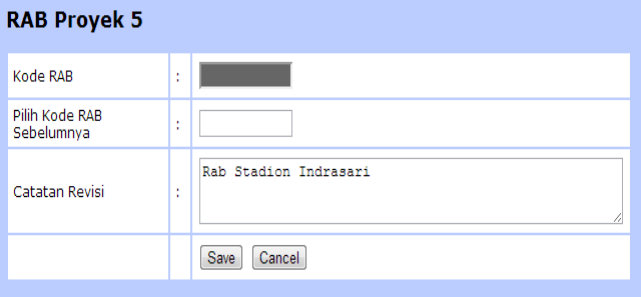

**Gambar 4. Pembuatan RAB**

### **6.3 Perhitungan Rencana Anggaran Biaya**

Setelah *user* membuat Rencana Anggaran Biaya(RAB) maka akan dilakukan perhitungan RAB. Perhitungan RAB ini termasuk biaya PPN,PPH ,*Overhead* dan keuntungan dari perusahaan. Perhitungan dapat dilihat pada gambar 5. Contoh data yang dimasukkan oleh *user* adalah Pekerjaan Sipil "Rp 10.676.900", Pekerjaan Struktur dan Arsitektural "Rp 1.597.160.000", Pekerjaan Elektrik "Rp 537.795.210",Total Harga "Rp.1.608.374. 695",*Overhead* "Rp.1.688.793.430", PPH 3% "Rp.1.739.457.233, PPN 10%"Rp.173.945.723", Jumlah "Rp.1.913.402.956", Keuntu ngan 10% "Rp.2.104.743.251", Dibulatkan "Rp.2.104.740.000".

| Perhitungan Rencana Anggaran Biaya<br>Pekerjaan untuk RAB 8<br>Proyek: Pembangunan Stadion Indrasari<br>Customer: Bupati Banjarmasin<br>Tanggal Pelaksanaan: 2011-05-01<br>Insert into laporan SEND<br><b>Back</b> |                                             |                    |  |  |  |
|----------------------------------------------------------------------------------------------------|---------------------------------------------|--------------------|--|--|--|
| <b>Nomor</b>                                                                                                    | Nama Pekerjaan Awal                         | <b>Total Harga</b> |  |  |  |
| 1                                                                                                    | Pekerjaan Sipil<br>show                     | Rp. 10.676.900     |  |  |  |
| 2                                                                                                    | Pekeriaan Struktur dan Arsitektural<br>show | Rp. 1.597.160.000  |  |  |  |
| з                                                                                                    | show<br>Pekeriaan Elektrikal                | Rp. 537,795        |  |  |  |
|                                                                                                    | <b>TOTAL</b>                                | Rp. 1.608.374.695  |  |  |  |
|                                                                                                    | <b>OVERHEAD 5%</b>                          | Rp. 1.688.793.430  |  |  |  |
|                                                                                                    | <b>PPH 3%</b>                               | Rp. 1.739.457.233  |  |  |  |
|                                                                                                    | <b>PPN 10%</b>                              | Rp. 173,945,723    |  |  |  |
|                                                                                                    | <b>JUMLAH</b>                               | Rp. 1.913.402.956  |  |  |  |
|                                                                                                    | <b>KEUNTUNGAN 10%</b>                       | Rp. 2.104.743.251  |  |  |  |
|                                                                                                    | <b>DIBULATKAN</b>                           | Rp. 2.104.740.000  |  |  |  |

**Gambar 5. Perhitungan RAB**

## **6.4 Gantt Chart**

.

 Setelah *project leader* membuat RAB pekerjaan, maka *project leader* dapat membuat rencana jadwal kerja sesuai dengan RAB yang telah dibuat. Dalam pembuatan jadwal kerja, *leader* perlu memasukkan 3 kriteria yaitu *likely,* optimis dan pesimis serta memasukkan tanggal mulai , kemudian sistem akan melakukan perhitungan secara otomatis untuk menentukan hasilnya.

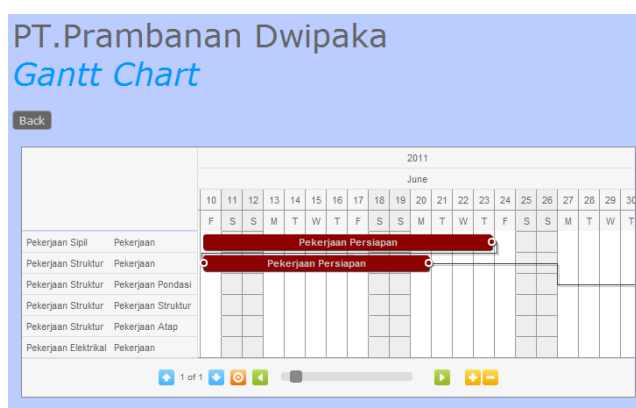

**Gambar 6. Gantt Chart** 

### **6.5 Perhitungan Earned Value Management**

 Proses selanjutnya adalah perhitungan *Earned Value Management* (EVM).[4]. Pada gambar 7 di bawah ini terdapat contoh hasil data EVM yang telah dihitung.

| Kode RAB: 8  | <b>Perhitungan Earned Value</b><br>Proyek: Pembangunan Stadion Indrasari |                  |                             |          |                     |                     |                         |     |            |
|--------------|--------------------------------------------------------------------------|------------------|-----------------------------|----------|---------------------|---------------------|-------------------------|-----|------------|
|              | Customer: Bupati Banjarmasin<br>Tanggal Provek: 2011-05-01               |                  |                             |          |                     |                     |                         |     |            |
| <b>Back</b>  |                                                                          |                  |                             |          |                     |                     |                         |     |            |
| Hitung       |                                                                          |                  |                             |          |                     |                     |                         |     |            |
| <b>Nomor</b> | <b>Nama Pekerjaan</b>                                                    | Cost Plan(PV)    | <b>Cost Realization(AV)</b> | Progress | <b>Earned Value</b> | <b>Cost Varians</b> | <b>Schedule Varians</b> | CP1 | <b>SPI</b> |
| $1 - 1$      | Pekerjaan Persiapan                                                      | Rp.10.676.900    | Rp.1.002.100.000 50         |          | Rp.5.338.450        | Rp.4.081.520        | Rp.-5.338.450 4         |     |            |
| $2 - 1$      | Pekeriaan Persiapan                                                      | Rp.531.750       | Rp.1.000.000.000 100        |          | Rp.531.750          | Ro.177.250          | Rp.0 2                  |     |            |
| $2 - 2$      | Pekeriaan Pondasi                                                        | Rp.2.081.070     | Rp.1 100                    |          | Ro.2.081.070        | Rp.O                | Rp.0 1                  |     |            |
| $2 - 3$      | Pekerjaan Struktur                                                       | Rp.1.187.570.000 | Rp.1 100                    |          | Rp.1.187.570.000    | Rp.O                | Rp.0 1                  |     |            |
| $2 - 4$      | Pekeriaan Atap                                                           | Rp.406.979.000   | Rp.1 100                    |          | Rp.406.979.000      | Rp.O                | Rp.0 1                  |     |            |
| $3 - 1$      | Pekerjaan Persiapan                                                      | Rp.537.795       | Rp.7 100                    |          | Rp.537.795          | Rp.O                | Rp.0 1                  |     |            |

**Gambar 7. Perhitungan EVM**

### **6.6 Perhitungan Critical Path Method**

 Penghitungan *Critical Path Method* (CPM) sangat membantu *project leade*r dalam hal untuk menentukan jalan tercepat dalam pengerjaan suatu pekerjaan. *Project leader* memasukkan nama pekerjaan sebelumnya kemudian menekan tombol hitung dan secara otomatis sistem akan melakukan perhitungan sesuai dengan ketentuan yang ada dan dapat dilihat pada gambar 8.

| Customer: Bupati Banjarmasin<br>Tanggal Proyek: 2011-05-01<br><b>Back</b><br>Hitung<br><b>Early Start Early Finish</b><br><b>Late Start Late Finish</b><br>Nama Pekeriaan Sebelumnya<br>Hasil<br><b>Stack</b><br>Option<br><b>Nama Pekeriaan</b><br>Nomor<br><b>Edit CPN</b><br>13<br>13<br>13<br>Pekerjaan Persiapan<br>Ō<br>Ō<br>$1 - 1$<br>ö<br><b>Edit OPM</b><br>23<br>$\overline{23}$<br>Pekeriaan Persiapan<br>Pekeriaan Persiapan<br>10<br>13<br>13<br>٥<br>Edit CPM<br>Pekerjaan Pondasi<br>Pekerjaan Persiapan<br>23<br>23<br>34<br>34<br>11<br>٥<br><b>Edit CPM</b><br>Pekeriaan Struktur<br>Pekeriaan Pondasi<br>48<br>48<br>34<br>34<br>14<br>۰<br><b>Edit CPN</b><br>Pekerjaan Struktur<br>63<br>63<br>Pekerjaan Atap<br>15<br>48<br>48<br>٥<br>$\overline{17}$<br>63 | Kode RAB: 8 | Perhitungan Critical Path Method<br>Proyek: Pembangunan Stadion Indrasari |  |  |  |  |
|----------------------------------------------------------------------------------------------------|-------------|---------------------------------------------------------------------------|--|--|--|--|
| $2 - 1$<br>$2 - 2$<br>$2 - 3$<br>$2 - 4$                                                                                                    |             |                                                                           |  |  |  |  |
|                                                                                                    |             |                                                                           |  |  |  |  |
|                                                                                                    |             |                                                                           |  |  |  |  |
|                                                                                                    |             |                                                                           |  |  |  |  |
|                                                                                                    |             |                                                                           |  |  |  |  |
|                                                                                                    |             |                                                                           |  |  |  |  |
|                                                                                                    |             |                                                                           |  |  |  |  |
|                                                                                                    |             |                                                                           |  |  |  |  |
| <b>Edit CPM</b><br>Pekerjaan Persiapan<br>Pekerjaan Atap<br>80<br>80<br>63<br>$3 - 1$<br>٥                                                                                                    |             |                                                                           |  |  |  |  |

**Gambar 8. Perhitungan CPM**

### **6.7 Perhitungan Kurva S**

 Setelah *project leader* membuat rencana jadwal kerja, dan pelaksanaan jadwal kerja, maka *project leader* dapat membuat kurva S yang berguna untuk melihat kinerja dari suatu proyek dan dapat dilihat pada gambar 9.

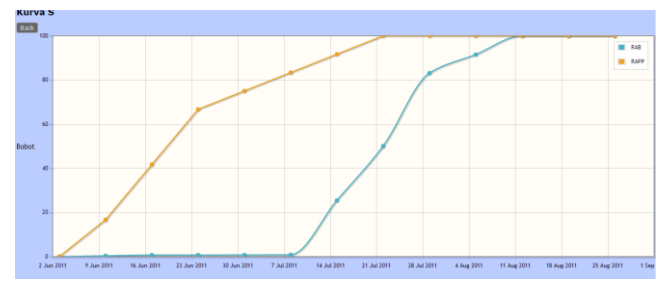

**Gambar 9. Kurva S**

### **6.8 Laporan – Laporan**

 Dari hasil pengolahan data, sistem dapat menghasilkan beberapa laporan-laporan yang berkaitan dengan manajemen proyek.

 Contoh data yang dimasukkan oleh *user* adalah termin 1 "Rp.15.000.000", termin 2 "10.000.000", termin 3 "Rp. 10.000.000", jumlah hari terlambat di termin 3 "30" sehingga denda "(1/1000\*30) \* 10.000.000= Rp. 300.000" dan total pendapatan "Rp. 54.700.000" . Hasil laporan dapat dilihat pada gambar 10.

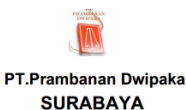

| <b>Laporan Termin</b> |                                |                                 |          |                            |
|-----------------------|--------------------------------|---------------------------------|----------|----------------------------|
| <b>Proyek</b>         |                                | : Pembangunan Stadion Indrasari |          |                            |
| <b>Customer</b>       | : Bupati Banjarmasin           |                                 |          |                            |
| <b>Tanggal Dibuat</b> | $: 2013 - 06 - 21$             |                                 |          |                            |
|                       |                                |                                 |          |                            |
| <b>Status</b>         | Keterangan                     | Tgl Pembayaran Hari Terlambat   |          | <b>Total Harga dibavar</b> |
| Lunas                 | Termin <sub>1</sub>            | 2013-06-04                      | $\Omega$ | Rp. 15.000.000             |
| Lunas                 | Termin <sub>2</sub>            | 2013-06-21                      | $\Omega$ | Rp. 30.000.000             |
| Lunas                 | Termin <sub>3</sub>            | 2013-04-08                      | 30       | Rp. 9.700.000              |
|                       | <b>Denda</b>                   |                                 |          | Rp. 300.000                |
|                       | <b>Total Pendanatan Termin</b> |                                 |          | Rn 54 700 000              |

**Gambar 10. Laporan Termin**

Contoh data yang dimasukkan oleh *user* adalah Total Harga Beli Bahan Seng "Rp.4444", Total Harga Beli Semen portland "20.000.000", Total Harga Beli Pasir Beton "Rp. 3.000.000" dan total pendapatan "Rp. 23.004.444" . Hasil laporan dapat dilihat pada gambar 11.

|                                |                         | <b>COMMERCIAL</b><br>PT.Prambanan Dwipaka<br><b>SURABAYA</b> |                         |  |  |  |
|--------------------------------|-------------------------|--------------------------------------------------------------|-------------------------|--|--|--|
| <b>Laporan Pembelian Bahan</b> |                         |                                                              |                         |  |  |  |
| <b>Proyek</b>                  |                         | : Pembangunan Stadion Indrasari                              |                         |  |  |  |
| <b>Customer</b>                | : Bupati Banjarmasin    |                                                              |                         |  |  |  |
| <b>Tanggal Dibuat</b>          | $: 2013 - 06 - 21$      |                                                              |                         |  |  |  |
| Nama Bahan                     | Jumlah                  | <b>Harga Beli</b>                                            | <b>Total Harga Beli</b> |  |  |  |
| <b>Bahan Seng</b>              | $\overline{\mathbf{2}}$ | Rp. 2.222                                                    | Rp. 4.444               |  |  |  |
| <b>Semen Portland</b>          | 2000                    | Rp. 10.000                                                   | Rp. 20,000,000          |  |  |  |
| Pasir beton                    | 20                      | Rp. 150,000                                                  | Rp. 3.000.000           |  |  |  |
|                                |                         |                                                              |                         |  |  |  |

**Gambar 11. Laporan Pembelian Bahan**

Data yang ada pada laporan labarugi merupakan hasil pengurangan dari total pendapatan dari termin – pembelian bahan sehingga perusahaan dapat mengetahui berapakah besar keuntungan dari suatu proyek.

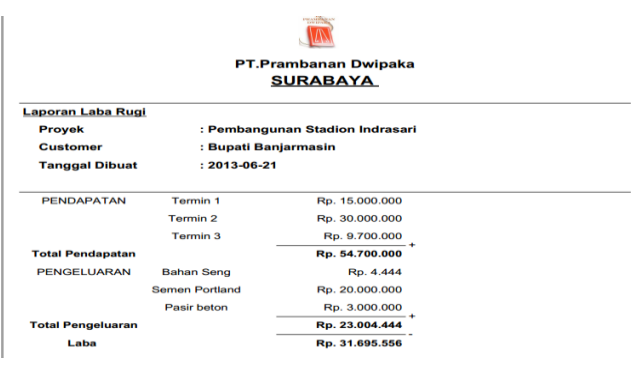

**Gambar 12. Laporan Laba Rugi**

### **7. KESIMPULAN & SARAN**

 Dari hasil perancangan dan pembuatan perangkat lunak manajemen proyek perusahaan konstruksi PT. Prambanan Dwipaka dapat diambil kesimpulan bahwa: Berdasarkan hasil pengujian dan hasil perhitungan biaya-biaya yang dihitung oleh sistem terbukti sama dengan hasil perhitungan manual, dengan adanya program ini, perhitungan laba / rugi menjadi lebih akurat dan jelas, pengendalian serta pengontrolan biaya dan waktu akan dibantu sehingga PT.Prambanan Dwipaka tidak lepas kontrol dari rencana semula, perhitungan *earned value* dapat menghitung dengan tepat, *critical path method* kurang tepat apabila memiliki 2 jalur

## **8. DAFTAR PUSTAKA**

- [1] Schwalbe, Kathy. (2007). *Information technology project*   $m$ anagement ( $4<sup>th</sup>$  Edition). Canada : Thomson Course Techology.
- [2] Jamal, Mustofa. (2012). Analisis Jalur Krisis CPM (Critical Path Method),[pdf], (http://fullmanagement.files.wordpress.com/2012/04/network -analysis\_cpm.pdf, diakses pada tanggal 18 Desember 2012)
- [3] Soeharto, Iman. (2001). Manajemen Proyek dari Konseptual sampai Operasional Jakarta : Erlangga
- [4] Romney, Marshall B. (2003). *Accounting information system* (9<sup>th</sup> Edition). New Jersey : Prentice-Hall, Inc.
- [5] Prasetio, Adhi. (2011). *Buku Pintar Pemograman Web*. Jakarta : Mediakita**.**